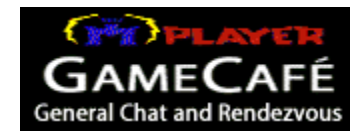

1996 © Mpath Interactive, Inc.

Need a break from the intense, fast-action gameplay? Drop by the Mplayer Cafe. Hang out, chat with other players, make new friends, and trade tips about your favorite games.

You can get to the Mplayer Cafe:

- <sup>n</sup> From any game lobby. Click the Arcade button and select Mplayer Cafe.
- <sup>n</sup> From Mplayer web pages. Click Cafe.
- n From the World Wide Web. Point your browser at http://www.mplayer.com/members/mplay-cafe.html.

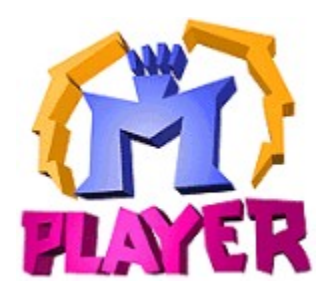

1996 © Mpath Interactive, Inc.

Mplayer is the first multiplayer game service that brings the excitement of realtime, fast-action multiplayer games to the Internet's World Wide Web.

Wander through Mplayer's web pages, sampling the virtual arcades until you find a game you want to play. Check out the latest multiplayer games and test your skills against millions of potential opponents. Meet other players who want to play the same game you do. Participate in contests, tournaments, and special events all oriented toward meeting other gamers and encouraging friendly competition.

And if this isn't enough, Mplayer is speech-enabled, so you will be able to taunt your opponents and hear them scream with laughter as they match their wits, intelligence, and dexterity against you. In addition, text, scribble, and voice-based chat areas will provide a place to hang out with friends, meet other players, and even plot winning strategies with their teams.

What are you waiting for? Join the club. Sign up to get your free software and trial offer.

Visit Mplayer on World Wide Web at http://www.mplayer.com/.

# **Install Mplayer Client**

To chat at the Mplayer Cafe, you must install the Mplayer client. For more information and the Mplayer client software, go to http://www.mplayer.com/members/mplay-gizmo.html, or install the Mplayer client from the Mplayer Starter Kit CD. The Mplayer Cafe is automatically installed when you install the Mplayer client.

#### **Visit The Cafe Lobby**

After you have installed the Mplayer client, you can chat at the Mplayer Cafe.

**Step 1** Go to the Mplayer Cafe.

From Windows, click Start|Programs|Mplayer|Games|Online Chat, or find and click chat.mpi.

From the World Wide Web, point your browser at http://www.mplayer.com/member/mplay-cafe.html.

**Step 2** Sign on with your user name and password.

Mplayer verifies your user name and password and transports you to the Mplayer Cafe lobby.

*Note:* You get a user name and password when you sign up for an Mplayer account. If you don't have an Mplayer account, sign up for one at http://www.mplayer.com/member/mplay-sign.html.

# **Visit Cafe Rooms**

To visit a cafe room:

- 1 Go to the Mplayer Cafe lobby. The center panel shows the cafe rooms with a status icon next to each one.
- 2 Doubleclick cafe room name, or select a cafe room name and press Enter.

### **Create Cafe Rooms**

- 1 Click New Room.
- 2 Enter a description for your room.

For more information about how to create rooms, see the Mplayer help file.

### **Chat In Cafe Rooms**

To chat with players in a game room.

- <sup>n</sup> Click a room description to enter a café room and chat with other players
- n Create a new cafe room. Chat with players who visit your café room. Chatting at the Mplayer Cafe and similar to chatting in game lobbies and game rooms. For more information click Help and check out Chatting.

# **Leave The Cafe**

There are several ways to leave the Mplayer Cafe lobby or rooms:

- <sup>n</sup> Click the Back button.
- <sup>n</sup> Click the Arcade button and choose a game to play.
- <sup>n</sup> Click the Close Window button to leave Mplayer.